### Source Control

### Comp-206 : Introduction to Software Systems Lecture 21

Alexandre Denault Computer Science McGill University Fall 2006

# Source Revision / Control

- Source Control is about the management of revision.
	- Through its development, many components of an application experiences changes.
	- Changes to these components are noted with a revision number, kind of like with paper documents.
- Source Control allows you to collect these revisions and compare them.
	- For tracking/auditing purposes.
	- For debugging purposes.

# Central Code Location

- The code is located in one central location (i.e. one server) called a code repository.
- Each developer acquires his copy of the code for his machine.
	- $\cdot$  He does all the development locally, on his machine.
- When he wants to confirm a change and propagate this change to all the other developers, he commits his code to the repository.
	- $\cdot$  He can update his local copy with changes other people commit to the central location.
- Each committed change is assigned a revision number.

## Team Tool

- Source Control has also become an invaluable tool for team work in software development.
- It allows large groups of developers to work on the same project, and minimizes the risks of overlapping changes.
- Each developer can work on his local copy, without affecting other developers.
- Once he is sure his changes are stable, he simply commits it to the repository.
- CVS is the Concurrent Versions System, was created in the mid 1980's.
- It was recreated as a follow up to an earlier versioning system called Revision Control System (RCS).
	- RCS was great for individual files, bad for large projects.
- Although very popular in the 1990's, CVS had severe limitations.
	- You cannot move or rename files in CVS. You have to delete them and re-add them.
	- CVS has difficulty properly retaining permissions.
	- Directories are not versioned.
- Subversion (a.k.a. SVN) was developed as a modern day replacement to CVS.
	- Many of the developers working on CVS work on SVN.
- Subversion has many key features:
	- Commits are truly atomic (can't have problem with 2 people committing at the same time).
	- You can now move or rename files.
	- Directory are versioned.
	- Strong integration with Apache.
	- Python, Ruby, Perl, and Java language bindings.
	- Branching and tagging are faster.

# Trunk / Branch / Tags

- Source Control Systems are usually separated into modules.
- The modules are further separated into three categories: the trunk, branches and tags (tree analogy).
	- $\cdot$  The trunk is the main copy of your code.
	- Branches are separate copies of your main code.
	- Tags are snapshots of the trunk or branches.

# Why use branches?

- On a project, most people work on the trunk.
- If a large change needs to be implemented and it might affect other people, then a branch is create for them.
	- Developers working on the special change work on the branch.
	- Other developers continue working on the trunk.
- When the large change is completed, the branch can be merge backed with the trunk.
	- Merging a branch back is a very difficult operation, especially if a lot of development has been done in the trunk.
- With this strategy, main developers are not affected with the big change.

# Why use tags?

- As previously mentioned, tags are like snapshots for the trunk or branches.
- When developing a large application, companies will often release both major and minor releases.
	- Major release : Eclipse 3.0!
	- Minor release : Eclipse 3.2
	- Bugfix release : Eclipse 3.2.2
- Before you release software, you usually tag the branch with the version number.
	- Thus, you associate the version number with the revision number at that time.
- This allows you to do 2 things latter:
	- Find which file revision where used for that release.
	- Checkout a copy of the branch using those previous revision.

# Another Strategy

- The trunk is used for the main development of the application.
- Before major release, you create a branch.
	- People working on that release continue working on that branch, making it more stable.
	- They are not allowed to add new features.
	- Regular developers continue working on the trunk.
- Before releasing, you tag that branch with the minor version number.
- Development on the branch is continued as long a the major release is supported..
	- People can go back to the branch if a minor version is ever needed.

# Creating a repository

■ To create a repository, you simply need to use the svnadmin command.

svnadmin create /home/bob/subversion

- This would create an svn directory in /home/bob/subversion
- The next step would be to set up a trunk/branch/tag structure.
	- Unless you are working on a large project with regular releases, you don't need a trunk/branches/tags setup
- Note: You cannot create an SVN repository on your CS account. However, if you need one, the Socs Help people will be happy to give you special space to do so.
- The svn command is an all purposes tool. It contains all the necessary functionality to
	- checkout code
	- update a repository
	- merge two revisions
	- commit code
	- $\cdot$  Etc.

## svn help

### ■ You type in the *svn help* command to see

usage: svn <subcommand> [options] [args] Subversion command-line client, version 1.2.3. Type 'svn help <subcommand>' for help on a specific subcommand.

Most subcommands take file and/or directory arguments, recursing on the directories. If no arguments are supplied to such a command, it recurses on the current directory (inclusive) by default.

```
Available subcommands:
   add
   blame (praise, annotate, ann)
   cat
   checkout (co)
   cleanup
   commit (ci)
   copy (cp)
```
...

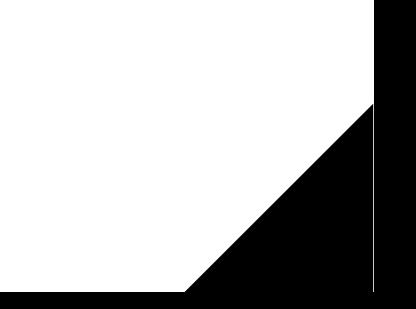

# URL of repository

- To use a repository, you need to knows it's location.
- In subversion, the location of the repository is known as the URL.
- The URL depends on which access method you want to use to contact the repository.
- For example, if you are using the same machine that the repository is located, you can use a *file* URL file:///home/bob/subversion
- Alternatively, you can tunnel through SSH to reach the repository.

svn+ssh://username@server/home/bob/subversion

■ Some repositories can be accessed through the web using apache.

http://server/home/bob/subversion

# Checking Out

svn checkout URL [PATH]

■ The first step in using an SVN directory is checking out the code. This can be done using the svn checkout command.

svn checkout svn+ssh://adenau@svn.cs.mcgill.ca/xtra/cs206/t runk cs206-trunk

- This will checkout the main branch (trunk) of cs206 in the cs206-trunk directory.
- You can use the -r option to checkout a specific revision.

# **Adding**

#### svn add FILES

- To add a file to a repository, you need to first place it in your checkout directory (in the correct location).
- Then call the svn add command.
- The fill will be added next time you commit your changes.

### **Status**

#### svn status [PATH]

- For a given path, svn status will give the svn state of each file.
	- 'A' Added
	- 'C' Conflicted
	- 'D' Deleted
	- 'G' Merged
	- 'I' Ignored
	- 'M' Modified
	- 'R' Replaced
	- '?' item is not under version control
	- '!' item is missing
- More information about the output can be found by using svn help status.

# Committing

### svn commit [PATH]

- Once you've tested your changes, you can commit them to the repository.
- When committing, you will be asked to supply a short message.
- This short message should explain what you are committing:
	- Changes you did
	- Reasons for the change
	- Bugs you fixed (including bug id if available)

# Updating

### svn update [PATH]

- Other people are continuously contributing to the svn repository.
- To update your code with their latest changes, just use the svn update command.
- If somebody changed lines in a file that you also changed, a conflict occurs.
	- The file is going to be tagged as in a conflicted state.
	- Before you can commit your changes, you need to resolve the conflict.

## **Deleting**

svn delete [FILES]

- This command will delete a file from the repository.
- Note that the file is only delete from the current revision.
	- $\cdot$  The file will still exist in past revisions.

## Conflict

- When a conflicted file is found, is it modified as so: <<<<<<< .mine if ( (i > 0) && (j > 0) ) {  $\dot{1}$  + + >>>>>>>>> .r314 if (  $(i > 0)$  & &  $(h < 0)$  ) {  $h$   $-$ >>>>>>>>>
- By comparing the two code, you must merge them and resolve the conflict.
- In addition, two additional files will be created, one with a .r314 extension and one with a .mine extension.

# Resolving

#### svn resolved FILE

■ Once both piece of code have been merge, the svn resolve command must be used to indicate the new state of the file.

$$
\begin{array}{l}\n \text{if } (i > 0) & \text{if } (j > 0) & \text{if } (h < 0) \\
\text{if } \\
\text{if } \\
h--\n \end{array}
$$

# File Locking

- To avoid conflict, some source control scheme offer locking mechanisms
	- $\cdot$  Before working a file, you must acquire a lock on a file.
	- Only one lock may be granted per file.
	- After committing your changes, you must release your lock.
- Although no conflict occur, file locking slows down development, especially on popular files.

# Conflict Avoidances

- To minimize the risk of conflicts, some companies have established "manual" locking scheme.
- One of the most memorable is the stuffed toy locking system.
	- Only the person with the stuffed toy on his desk can commit his code to repository.
	- A programmer can "acquire" the toy by getting it from its designated storage.
	- Once he is finished committing his code, he must return the toy to its designated storage.
- Although this solution solves some problems of simultaneous commits, it
	- shares a lot of problems with file locking.
	- does not prevent conflicts from occurring, just reduces the chances.

## SourceSafe

- SourceSafe is the version control package solution from Microsoft, distributed with Visual Studio.
- It uses a purely file locking mechanism.
- SourceSafe provides tight integration with the Visual Studio tools.
- However, no clients for MacOS X or Unix exist.
- SourceSafe works well for small teams (5 or less), but does not scale well.

## Perforce

- Perforce is the industry solution for revision control.
- It has an impressive client list
	- Activision, ATI, Cisco, EA, Ericsons, IBM, SCEA, etc
- Perforce supports several operating system and can integrate itself with several application.
	- Visual Studio / Eclipse / Xcode
	- Photoshop
	- 3DS Max, Maya
	- MS Office